# **ANALISIS PENGEMBANGAN SISTEM INFORMASI BATIK MADURA MENGGUNAKAN METODE** *WATERFALL* **DAN**  *BLACK BOX TESTING*

**Nurul Jannah <sup>1</sup> , Hozairi <sup>2</sup> , Miftahul Walid <sup>3</sup>**

1,2,3Teknik Informatika, Fakultas Teknik, Universitas Islam Madura, Pamekasan E-mail: [nurulljannah34@gmail.com](mailto:nurulljannah34@gmail.com)

## *ABSTRACT*

*This study aims to develop a web-based Madura batik database application using the Laravel framework. This application is designed to facilitate the management of Madura batik data, preservation, and dissemination of information about Madura batik motifs. This research uses two stages, namely system design and system testing. The waterfall method is used in system development, which consists of (1) Requirements Analysis, (2) system design, (3) Implementation or writing code, (4) testing, (5) evaluation and maintenance. The Black box testing method is used to test the system that has been built. The result of this research is a user-friendly Madura batik information system application, with a clear and intuitive interface. Users can search and view information about Madura batik, while the admin has full access to manage data. The implementation of this application is tested through periodic trials and maintenance, the results of system testing with black box testing of all applications are 100% running according to plan. The contribution of this research will make it easier for the public to search the Madurese batik database, understand and recognize the various Madurese batik motifs and patterns and at the same time act as an information system for protecting the intellectual property of the Madurese people.*

*Keywords: Sistem Informasi, Batik madura, Waterfall, Black Box Testing*

# **ABSTRAK**

*Penelitian ini bertujuan untuk mengembangkan aplikasi database batik Madura berbasis web menggunakan Framework Laravel. Aplikasi ini dirancang untuk memudahkan pengelolaan data batik Madura, pelestarian, dan penyebaran informasi tentang motif batik Madura.Penelitian ini menggunakan dua tahapan, yaitu perancangan sistem dan pengujian sistem. Metode waterfall digunakan dalam pengembangan sistem, yang terdiri dari (1) Analisis Kebutuhan, (2) desain sistem, (3) Implementasi atau penulisan code, (4) pengujian, (5) evaluasi dan pemeliharaan. Metode Black box testing digunakan untuk menguji sistem yang telah dibangun. Hasil penelitian ini adalah aplikasi sistem informasi batik Madura yang user-friendly, dengan tampilan antarmuka yang jelas dan intuitif. Pengguna dapat mencari dan melihat informasi tentang batik Madura, sementara admin memiliki akses penuh untuk mengelola data. Implementasi aplikasi ini diuji melalui uji coba dan pemeliharaan secara berkala, hasil pengujian sistem dengan black box testing semua aplikasi 100% berjalan sesuai perencanaan. Kontribusi penelitian ini akan memudahkan masyarakat untuk mencari database batik Madura, memahami dan mengenal berbagi motif dan corak batik Khas Madura dan sekaligus sebagai sistem informasi perlindungan kekayaan intelektual masyarakat Madura.*

*Kata Kunci : Sistem Informasi, Batik madura, Waterfall, Black Box Testing*

### **1. Pendahuluan**

Batik adalah seni menghias kain dengan menggunakan canting dan lilin malam. Teknik ini melibatkan penutupan bagian-bagian tertentu dari kain dengan lilin untuk menciptakan corak hiasan yang khas. Kata "batik" berasal dari bahasa Jawa yang berarti melempar titik-titik pada kain. Kain mori atau kain tenun digunakan sebagai media untuk membuat batik, yang kemudian dihiasi dengan teknik khusus melalui proses tertentu sehingga menjadi pakaian bernilai tinggi dan memiliki nilai seni yang tinggi.

Salah satu daerah di Jawa Timur, tepatnya di Pulau Madura, memiliki kekayaan budaya dan seni tradisional batik yang khas. Meskipun motif batik dari keempat daerah tersebut menggunakan unsur-unsur dasar yang sama, seperti garis, bidang, warna, dan bentuk geometris, terdapat perbedaan yang signifikan dalam motif dan gaya batik masingmasing daerah. Berikut adalah gambaran singkat tentang keempat daerah tersebut: Batik Sumenep: Motif dominan flora dan fauna dengan warna cerah seperti merah, hijau, kuning, dan biru. Batik Pamekasan: Motif sederhana, simpel, elegan dengan garis melengkung dan warna lembut seperti biru, hijau, atau merah muda. Batik Sampang: Motif geometris dan flora dengan warna pastel seperti biru muda, hijau muda, dan merah muda. Batik Bangkalan: Motif penuh detail terinspirasi dari kegiatan sehari-hari dan benda-benda lokal dengan warna cerah seperti merah, kuning, hijau, dan biru. Meskipun terdapat perbedaan dalam bentuk, warna, dan konsep motif batik Sumenep, Pamekasan, Sampang, dan Bangkalan, keempat daerah tersebut tetap memiliki kesamaan dalam filosofi dan makna yang terkandung dalam setiap motif batik yang dihasilkan.

Pengembangan database batik Madura bertujuan untuk memudahkan akses informasi dan pengetahuan tentang motif batik Madura, serta membantu dalam penelitian, pengembangan, pencatatan, dan pelestarian informasi dan sejarah motif batik Madura. Database ini juga diharapkan dapat meningkatkan pemahaman dan kesadaran masyarakat terhadap kekayaan seni budaya batik Madura. Pengembangan database batik Madura bertujuan untuk membangun aplikasi database batik madura berbasis web, membedakan motif batik tulis madura antar wilayah di madura , dan untuk mempermudah pengelolaan data motif batik Madura. Database ini juga diharapkan dapat meningkatkan pemahaman dan kesadaran masyarakat terhadap kekayaan seni budaya batik Madura.

Penelitian mengenai pengembangan database batik yang di terapkan dalam bentuk sebuah aplikasi berbasis website sudah banyak di lakukan. Maka dari hasil penelitian tersebut akan di jadikan tinjauan Pustaka oleh peneliti, diantaranya yaitu meneliti tentang Pembangunan Sistem Database Desain Batik. menyimpulkan bahwa sistem database yang dibuat dapat menyimpan data motif, gambar, dan deskripsi desain batik. Gambar dapat diimpor dari sistem Digibatiks, sementara informasi seperti asal, sejarah, dan deskripsi desain diinputkan oleh pihak museum(Anggia Rini et al., 2021), Penelitian tentang strategi pengembangan usaha mikro batik di Kecamatan Tanjung Bumi, Kabupaten Bangkalan, menyimpulkan bahwa strategi yang diperlukan untuk mengembangkan usaha tersebut meliputi peningkatan penjualan melalui e-commerce nasional dan internasional, pembuatan website untuk branding produk, peningkatan kompetensi pengrajin batik, pemberian bantuan modal, diferensiasi produk, dan pengembangan produk batik(Ahmad & Cahya, 2022), Penelitian ini merancang sebuah website menggunakan framework Laravel untuk UMKM Batik Royyan Collection Tuban. Tujuannya adalah mengatasi permasalahan karyawan yang tidak mampu memenuhi produksi saat terjadi peningkatan pesanan. Dalam penelitian ini, dibuat aplikasi yang membantu UMKM dalam mencatat jadwal produksi. Aplikasi ini menggunakan website dan framework Laravel untuk mempermudah dan mempercepat proses pembuatannya. Metode Software Development Life Cycle digunakan untuk menjaga agar proyek ini selesai tepat waktu. Aplikasi ini membantu pemilik UMKM dalam proses produksi dan mencatat data Bill Of Material untuk order produksi, serta mampu mendata produk yang telah selesai diproduksi(Andriansyah, 2022)

Melalui pengembangan aplikasi database batik Madura berbasis web menggunakan Laravel, dapat memanfaatkan keunggulan dari framework tersebut, seperti kemudahan dalam pengembangan aplikasi web, fitur-fitur yang lengkap, dan dukungan komunitas yang luas. Dalam melakukan pengembangan database batik Madura, dapat dijadikan referensi beberapa penelitian sebelumnya yang telah mengembangkan database batik, seperti yang disebutkan dalam tinjauan pustaka. Hal ini dapat membantu mengidentifikasi kebutuhan dan fitur-fitur yang perlu diintegrasikan dalam database batik Madura. Dengan upaya ini, diharapkan warisan budaya batik Madura dapat dikelola dengan baik oleh pemerintah dan didukung oleh masyarakat, serta meningkatkan pemahaman, minat, dan kepedulian terhadap batik Madura di kalangan generasi muda.

## **2. Metode Penelitian**

## **Metode Analisa Data (Waterfall Model)**

Penelitian ini menggunakan metode waterfall dalam pengembangan sistem. Metode ini dipilih karena langkah-langkahnya sesuai dengan rancangan penelitian yang dilakukan secara bertahap. Berikut adalah penjelasan lebih lanjut mengenai setiap tahapan dalam metode waterfall yang digunakan:

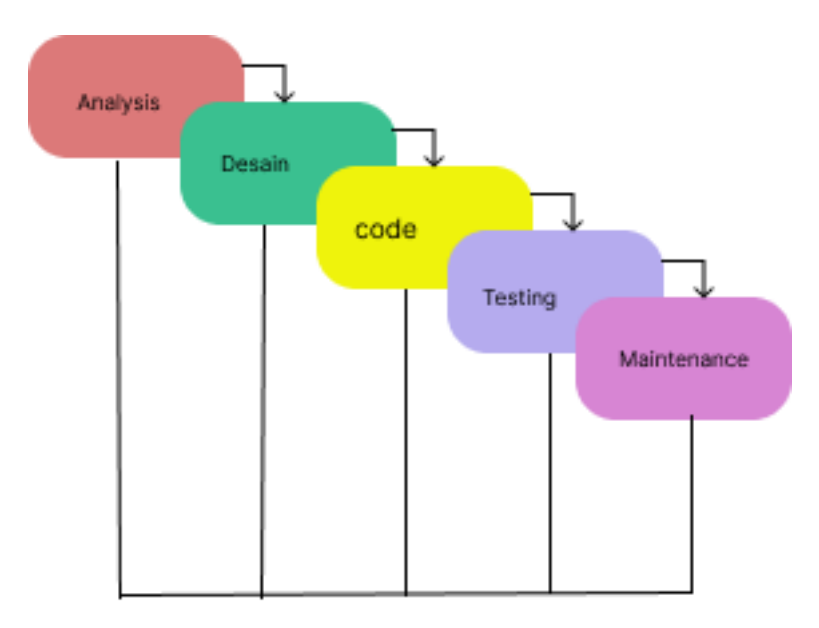

**Gambar 1.** Desain Waterfall Model

- *1.* **Requirements Analysis:** Tahap ini melibatkan studi pustaka, observasi, survei, dan wawancara pada tempat produksi batik khususnya di klampar proppo pamekasan. Informasi yang telah dikumpulkan akan diolah dan dianalisis untuk memperoleh data dan informasi mengenai spesifikasi kebutuhan pengguna terhadap perangkat lunak yang akan dikembangkan.
- *2.* **Design**: Setelah kebutuhan pengguna diketahui, dilakukan desain pengembangan perangkat lunak. Pada tahap ini, desain dibangun untuk menyiapkan langkah-langkah yang harus dilakukan dalam pengembangan sistem. Dalam penelitian ini, peneliti menggunakan aplikasi Figma untuk merancang arsitektur sistem secara keseluruhan.
- *3.* **Coding**: Pada tahap ini, peneliti menggunakan Visual Studio Code dan framework Laravel untuk menerjemahkan desain ke dalam kode program. Database MySQL dan bahasa pemrograman PHP digunakan dalam implementasi ini. Tujuan dari tahap ini adalah untuk menguji rencana kerja yang telah ditetapkan sebelumnya.
- *4.* **Testing**: Tahap pengujian dilakukan untuk memastikan kinerja sistem yang tepat. Pengujian dilakukan dengan memanfaatkan strategi pengujian yang sesuai. Tujuan dari tahap ini adalah untuk memeriksa apakah ada kegagalan atau kesalahan dalam sistem yang perlu diperbaiki.
- *5.* **Maintenance**: Tahap maintenance dilakukan secara berkala untuk memeriksa kesalahan yang tidak terlihat pada tahapan sebelumnya. Proses perbaikan dapat melibatkan perbaikan perangkat lunak dan perbaikan desain sistem. Setiap kali ada perubahan pada perangkat lunak, pengujian dilakukan untuk meminimalkan kesalahan.

Dengan menggunakan metode waterfall, diharapkan pengembangan database batik Madura dapat dilakukan secara terstruktur dan sistematis. Tahapan-tahapan yang ada memungkinkan peneliti untuk memperoleh pemahaman yang mendalam tentang kebutuhan pengguna, merancang sistem dengan baik, mengimplementasikan kode program yang tepat, menguji sistem secara menyeluruh, dan melakukan pemeliharaan untuk memastikan kinerja sistem yang optimal.

#### **3. Desain sistem**

Desain sistem adalah proses perencanaan dan pemikiran yang melibatkan penentuan bagaimana suatu sistem akan diterapkan dan bekerja. Desain sistem mempertimbangkan berbagai faktor, seperti input, proses, dan output dari sistem, interaksi antar bagian sistem, dan kinerja sistem secara keseluruhan. Desain sistem juga mempertimbangkan aspek-aspek teknis dan non-teknis, seperti keamanan, skalabilitas, dan biaya. Tujuan dari desain sistem adalah membuat sistem yang efisien, efektif, dan sesuai dengan kebutuhan dan harapan pengguna. Desain sistem dapat berlaku untuk berbagai jenis sistem, seperti sistem informasi, manufaktur, dan logistik.

#### **3.1 Data Flow Diagram**

Dibawah ini adalah Gambar *Data Flow Diagram*(DFD) dan Desain Diagram Activity

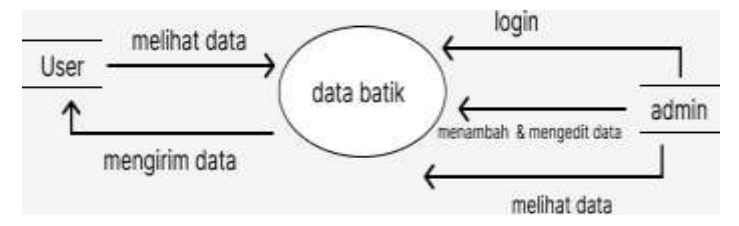

**Gambar 2**. Desain Data Flow Diagram (DFD)

Data Flow Diagram (DFD): DFD digunakan untuk menggambarkan aliran data dalam sistem. Pada Gambar 3.2, DFD menunjukkan aliran data antara tabel data batik, tabel gambar batik, dan tabel kota. Data batik dapat memiliki beberapa gambar batik, sedangkan tabel gambar batik hanya memiliki satu data batik. Tabel kota dapat memiliki beberapa data batik, dan tabel data batik hanya memiliki satu kota

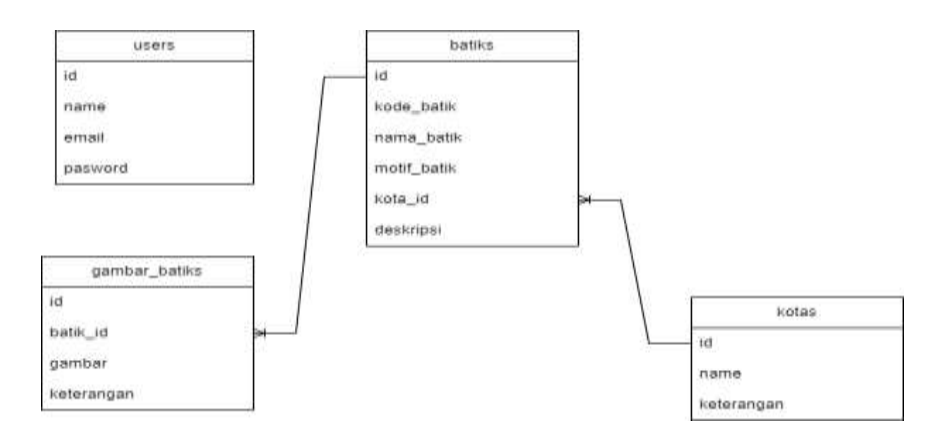

**Gambar 3.** Desain Diagram Activity

Diagram Aktivitas menjelaskan aliran dalam penelitian ini, yang mencakup hubungan antara tabel-tabel berikut: tabel data batik dapat memiliki beberapa gambar batik, sementara tabel gambar batik hanya memiliki satu data batik yang sesuai. Selain itu, tabel kota dapat memiliki beberapa entri data batik, sedangkan tabel data batik hanya memiliki satu entri kota

## **4. Hasil dan Pembahasan**

Dalam tahap implementasi, peneliti telah berhasil mengembangkan aplikasi database batik Madura berbasis web. Aplikasi web ini dapat digunakan oleh admin untuk mengelola data batik yang ada di Madura, sedangkan pengguna (user) dapat mencari dan melihat database batik Madura yang tersedia.

Berikut adalah tampilan dari beberapa halaman antarmuka (user interface) dalam aplikasi database batik Madura:

a. Halaman Home pada user

Halaman Home pada user adalah halaman awal atau pertama saat aplikasi dijalankan.

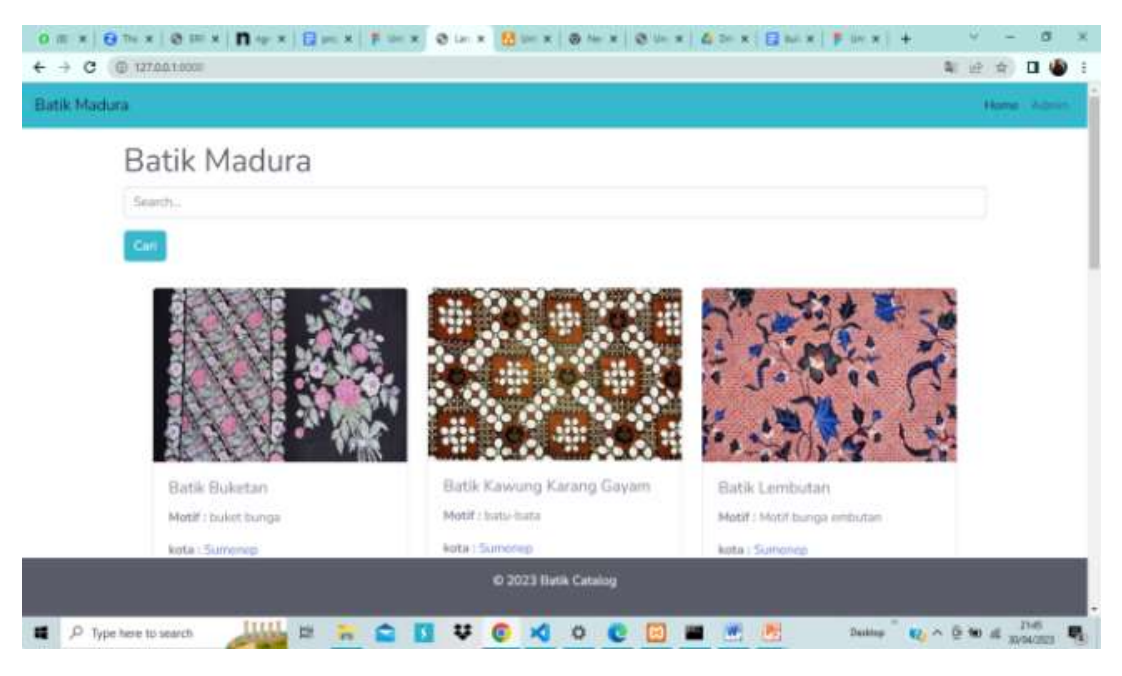

**Gambar 4.** Halaman home pada user

Halaman ini menampilkan data batik dan memungkinkan pengguna mencari berdasarkan nama atau kode batik. Terdapat juga opsi untuk memfilter berdasarkan nama kota dan menampilkan semua data batik yang terkait dengan kota tersebut. Dengan tampilan yang terstruktur dan fitur pencarian yang jelas, pengguna dapat dengan mudah menemukan informasi dan melakukan filter sesuai preferensi mereka.

b. Halaman detail batik pada user

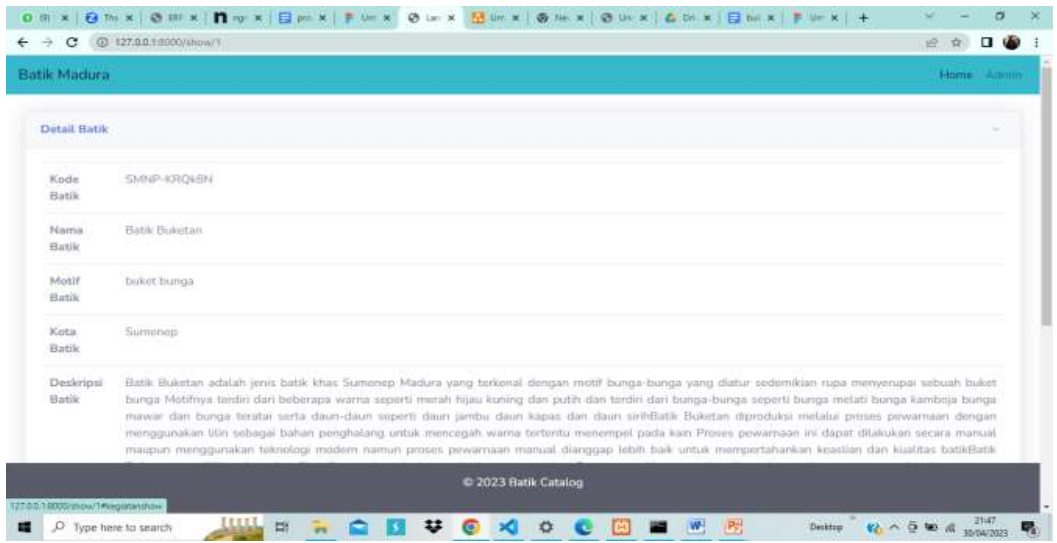

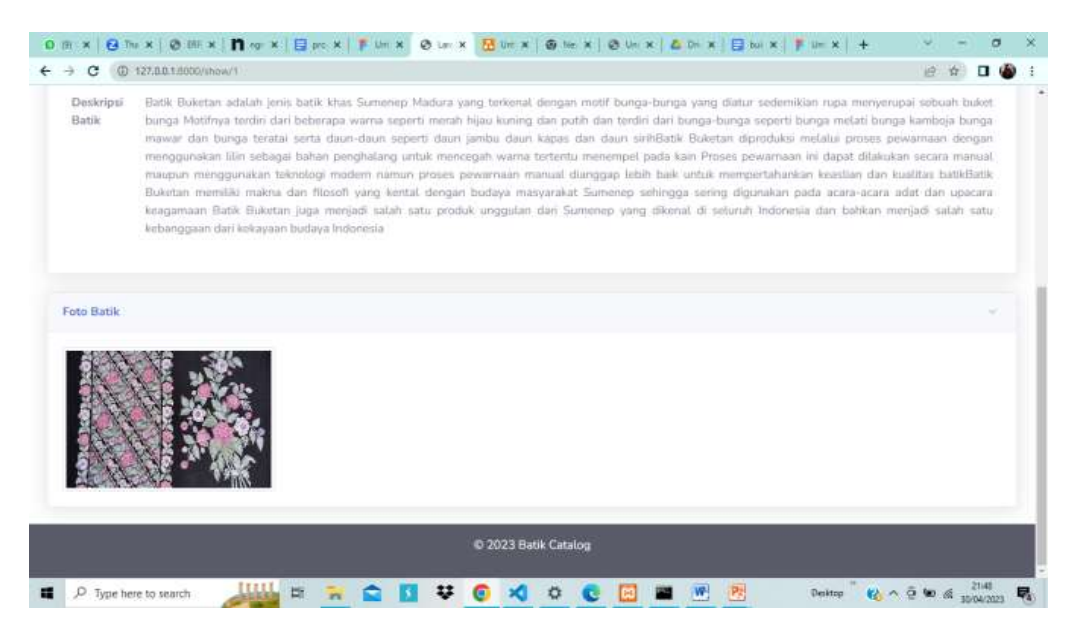

**Gambar 5.** halaman detail batik user

Halaman detail ini menampilkan informasi lengkap tentang batik yang dipilih pengguna. Misalnya, jika pengguna memilih batik khas Sampang, halaman ini menampilkan sejarah, motif-motif, serta mungkin penjelasan tentang makna dan simbolisme batik tersebut. Terdapat juga gambar-gambar motif khas batik Sampang untuk memberikan gambaran visual kepada pengguna. Dengan tampilan terstruktur dan informasi lengkap, pengguna dapat memahami batik secara mendalam dan menghargai keindahan serta warisan budaya yang terkandung dalam batik tersebut.

c. Halaman Login admin

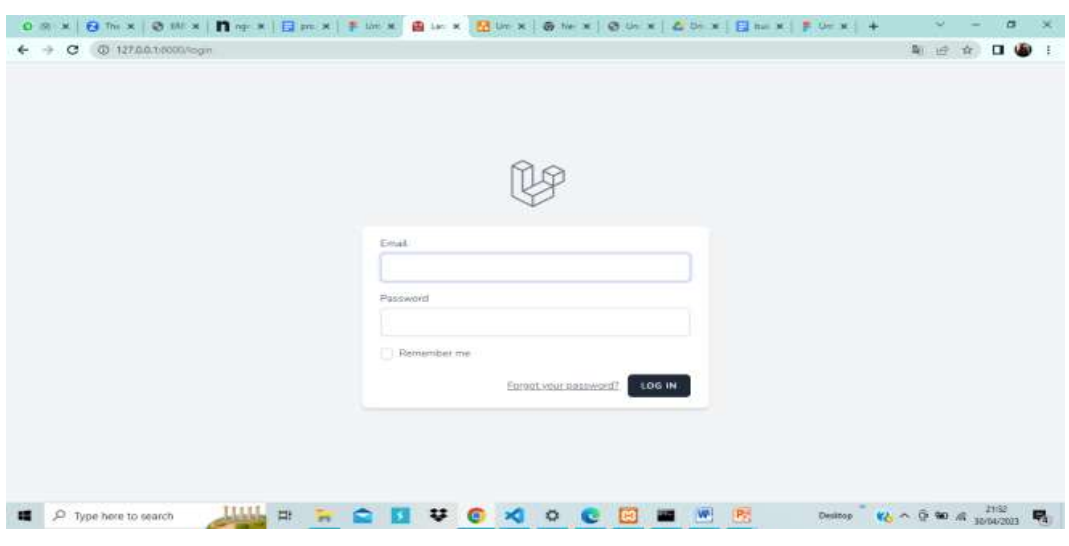

**Gambar 6.** halaman login admin

Halaman login admin digunakan untuk masuk ke dalam sistem aplikasi web. Admin harus mengisi email dan password yang benar pada form login. Jika admin lupa password, terdapat opsi pengaturan ulang password yang memungkinkan mereka untuk memulai proses pemulihan. Biasanya, ini melibatkan pengiriman email atau langkah-langkah verifikasi tambahan. Dengan tampilan yang jelas dan fitur pengaturan ulang password, admin dapat dengan mudah masuk ke dalam sistem dan mendapatkan kembali akses ke akun mereka jika lupa password.

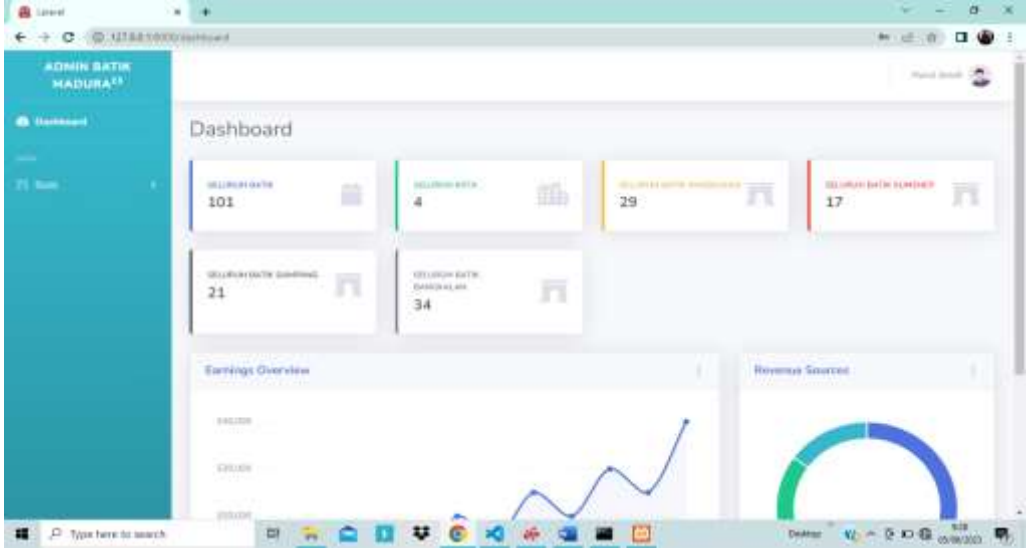

d. Halaman dashboard

**Gambar 7.** halaman dashboard

Halaman ini merupakan halaman admin yang memiliki dua menu utama, yaitu menu dashboard dan menu data. Pada menu dashboard, admin dapat melihat ringkasan data yang mencakup data batik, data kota, serta data batik dari beberapa daerah, seperti Semenep, Pamekasan, Sampang, dan Bangkalan. Ringkasan ini memberikan informasi penting seperti jumlah batik yang terdaftar, data kota terkait, serta data batik khusus untuk setiap daerah yang disebutkan.

e. halaman tambah batik

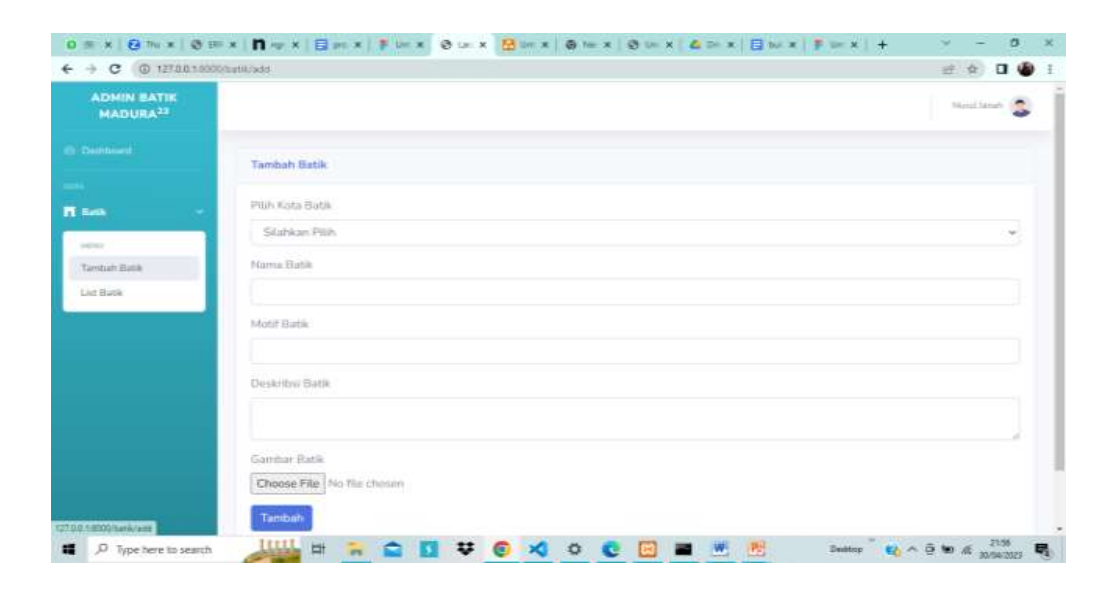

**Gambar 8.** halaman tambah batik

Halaman ini merupakan halaman tambah batik yang digunakan oleh admin untuk menambah data batik baru ke dalam sistem. Admin perlu mengisi informasi seperti nama batik, deskripsi, dan detail lainnya yang relevan. Fitur penting pada halaman ini adalah pembuatan kode batik secara otomatis, yang memastikan keunikan data batik. Setelah mengisi informasi dengan akurat dan lengkap, admin dapat menyimpan data batik dengan mengirimkan formulir. Dengan tampilan yang jelas dan fitur pembuatan kode batik otomatis, halaman ini memudahkan admin untuk menambah data batik baru dengan mudah dan memastikan keunikan setiap batik dalam sistem.

f. Halaman list batik

| <b>AUMIN BATIK</b><br><b>MAINURA<sup>NE</sup></b> |                                   |                   |                                |                      | 24444446, 224                            |
|---------------------------------------------------|-----------------------------------|-------------------|--------------------------------|----------------------|------------------------------------------|
| <b><i><u>STARTER</u></i></b>                      | <b>Data Kepistum</b>              |                   |                                |                      |                                          |
| $n =$                                             |                                   |                   |                                | South                |                                          |
|                                                   | Karls Battle                      | Harna Barik       | <b>Motor Brank</b><br>u.       | Sota.<br>br.         | Action                                   |
|                                                   | PHISHINGQ                         | <b>Western Ty</b> | <b>Limit</b>                   | Personal             | <b>Story</b><br>$ 1 + 1 $                |
|                                                   | BELN-WH221<br>THE STATE OF STREET | Newmered Isky     | <b>Njerrelak Barley</b>        | <b>Marine Automo</b> | Drink<br><b>Sign</b><br>$\overline{444}$ |
|                                                   | PHYS-Q45VR                        |                   | <b>COLLEGE</b><br>dend Dentroy | Permisson            | Debte<br><b>Show</b>                     |

**Gambar 9.** halaman list batik

Halaman ini merupakan halaman list data batik untuk menampilkan daftar batik yang telah ditambahkan sebelumnya. Hanya admin yang dapat melihat, mengedit, dan menghapus data batik di halaman ini. Admin dapat melihat informasi penting seperti nama batik dan detail lainnya. Dengan tampilan yang terstruktur dan akses terbatas, halaman ini memungkinkan admin untuk mengelola data batik dengan efisien.

g. halaman Show admin

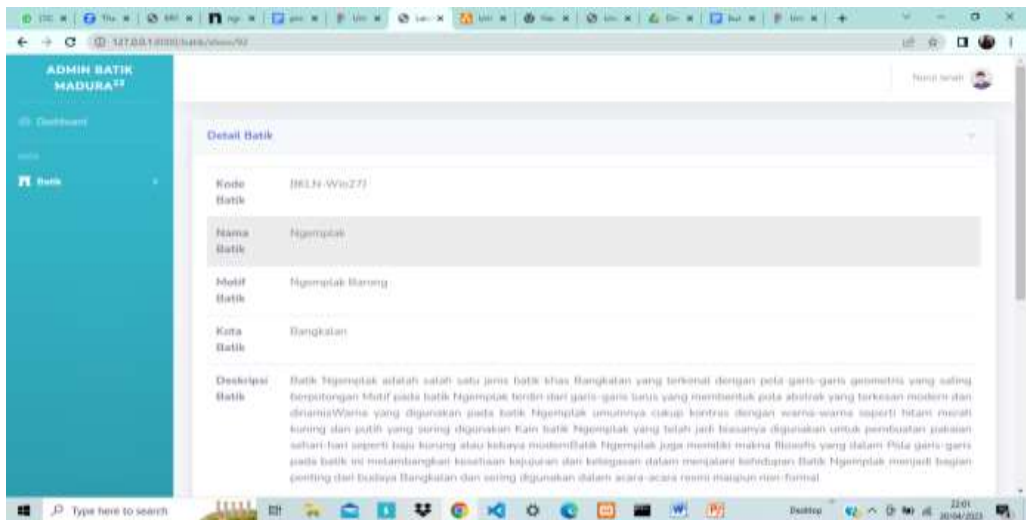

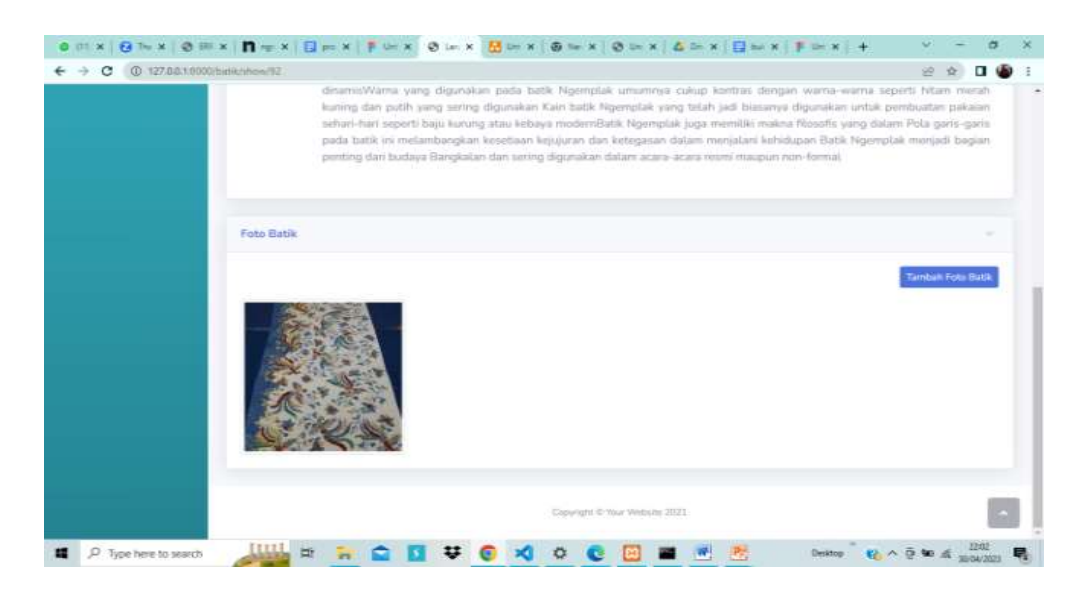

**Gambar 10.** halaman show admin

Halaman ini merupskan halaman show admin untuk menampilkan informasi lengkap tentang data batik yang telah ditambahkan sebelumnya. Admin dapat melihat semua detail terkait dengan batik tersebut, termasuk sejarah, makna atau simbolisme, dan informasi lainnya yang relevan. Admin juga dapat menambahkan gambar-gambar batik yang berkaitan untuk memberikan representasi visual yang lebih baik. Dengan tampilan terstruktur dan fitur pengunggahan gambar, halaman ini memungkinkan admin untuk mengakses informasi detail dan memperkaya data batik dengan mudah. memberikan pengalaman yang lebih lengkap dan mempermudah admin dalam menjelajahi dan mengelola data batik dengan efisien.

Hasil dari penelitian ini adalah berhasilnya mengembangkan aplikasi database batik Madura berbasis web yang dapat digunakan oleh admin untuk mengelola data batik dengan baik. Pengguna (user) dapat mencari dan melihat database batik Madura. Dengan adanya aplikasi ini, diharapkan dapat memudahkan dalam pengelolaan dan pelestarian warisan budaya batik Madura

#### **4.1 Hasil Pengujian Sistem Menggunakan** *Black Box Testing*

Sebelum sistem digunakan secara permanen peneliti melakukan pengujian sistem kepada pengguna sistem, yakni beberapa masyarakat dan admin.

**Tabel 1.** Hasil pengujian halaman home untuk user

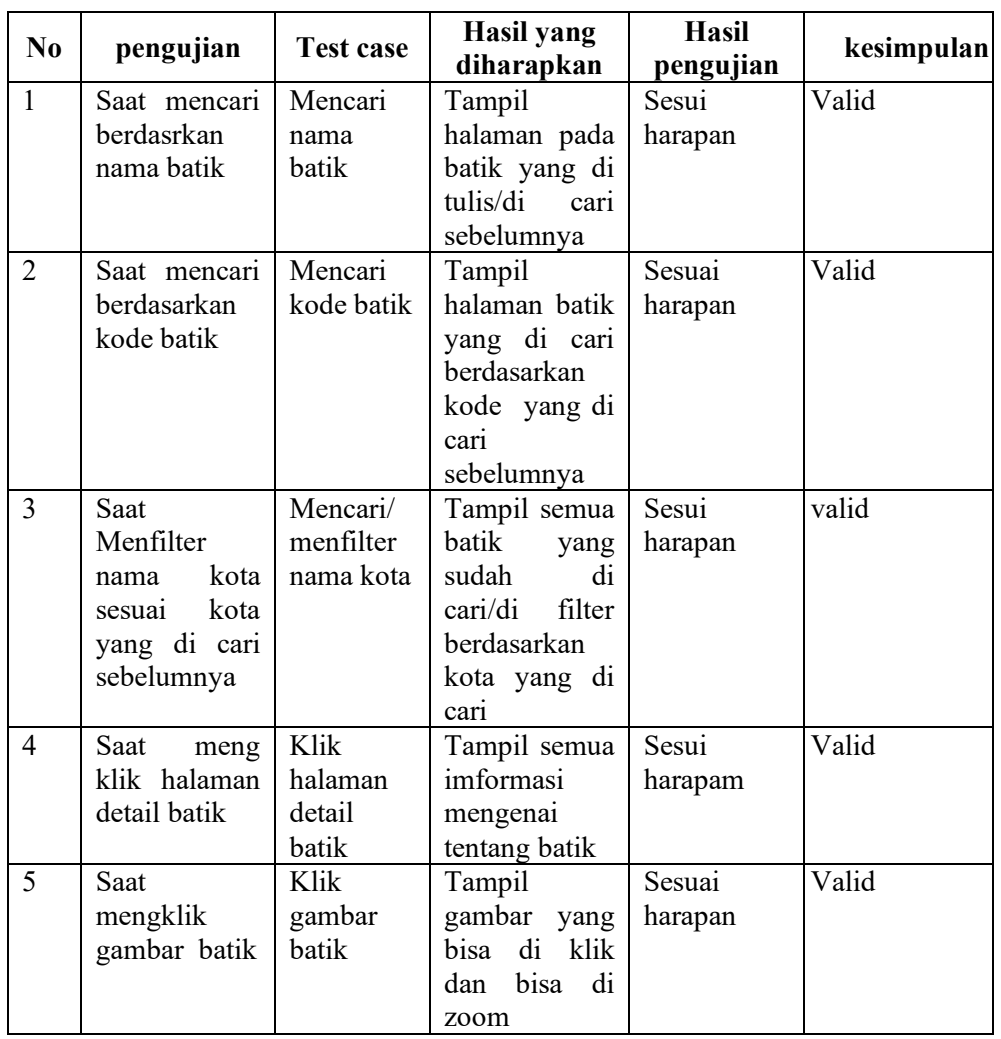

Hasil pengujian pada Tabel 1. Menunjukkan bahwa halaman Home pada user berhasil dalam proses pencarian berdasarkan nama batik, kode batik, dan juga bisa menfilter nama kota yang sudah dipilih sebelumnya dan juga bisa milah secara detail tentang informasi batik dengan jelas sebesar 100%. Mayoritas pengguna dapat mencari atau menikmati dengan sukses melalui halaman tersebut.

Tabel 2. *Hasil pengujian Halaman Login*

| No | pengujian   | Test case | Hasil<br>yang        | Hasil     | kesimpulan |
|----|-------------|-----------|----------------------|-----------|------------|
|    |             |           | diharapkan           | pengujian |            |
|    | Username    | Username: | Sistem akan menolak  | Sesui     | Valid      |
|    | dan         | (kosong)  | akses<br>dan<br>user | harapan   |            |
|    | passwoard   | Password: | kembali ke halaman   |           |            |
|    | tidak diisi | (kosong)  | login.               |           |            |
|    | kemudian    |           |                      |           |            |

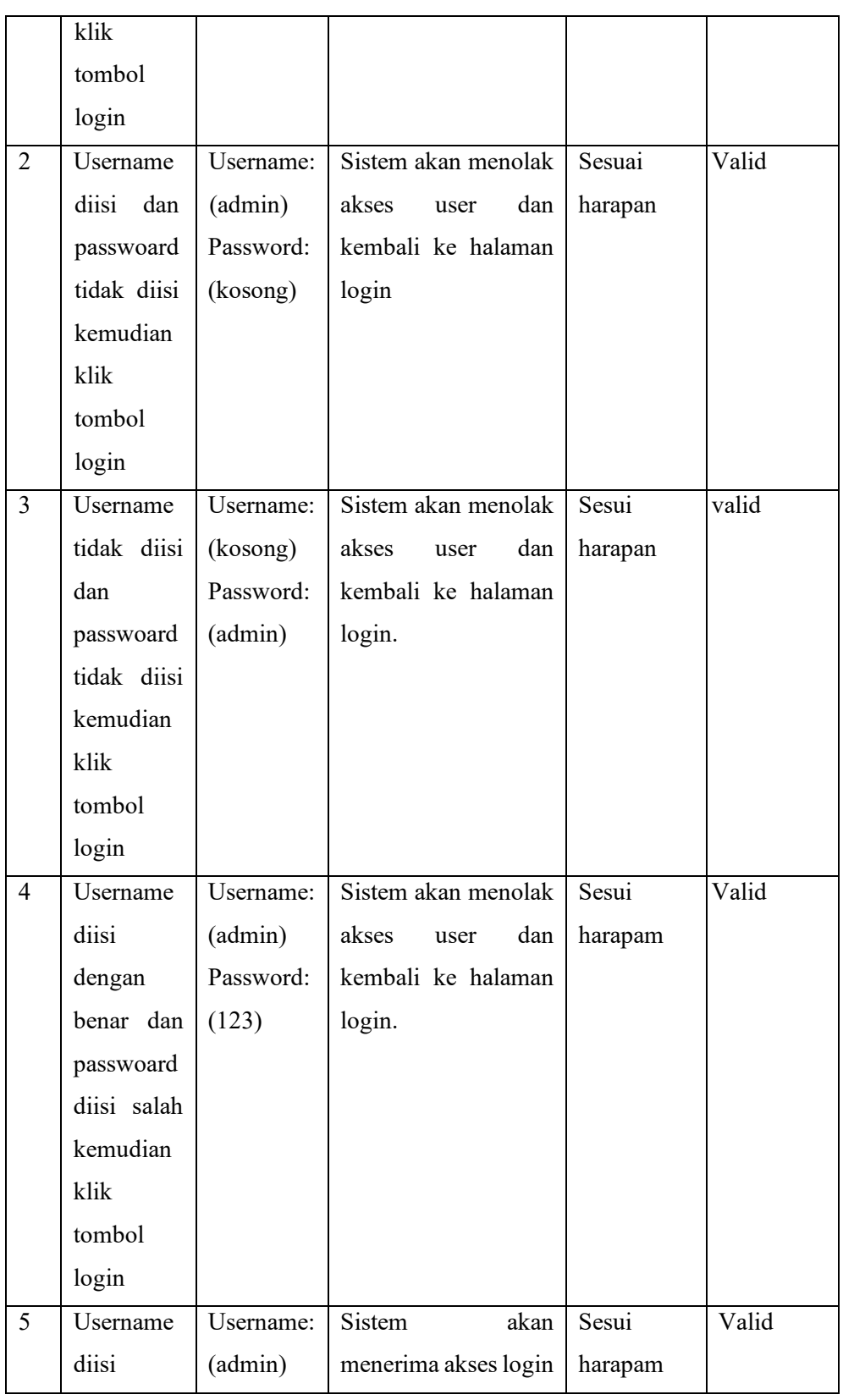

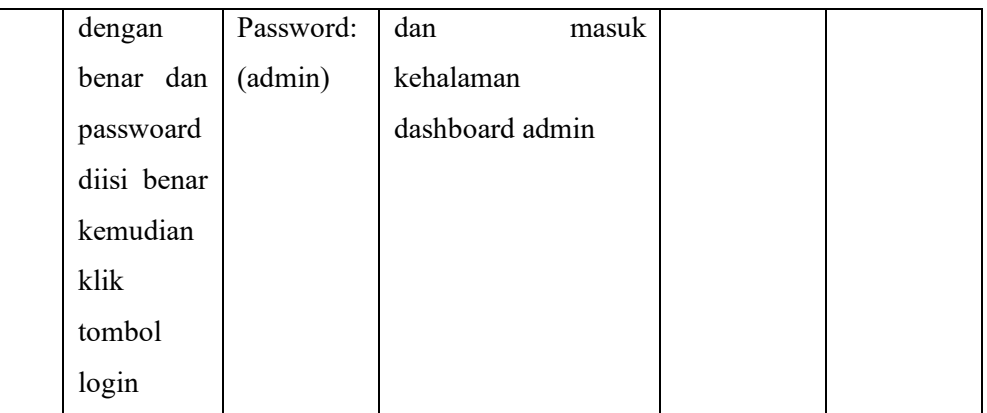

Hasil pengujian pada Tabel 2. Menunjukkan bahwa halaman login telah diuji untuk memverifikasi pengguna dengan email dan password yang terdaftar. Dalam pengujian tersebut, halaman login berhasil memvalidasi identitas pengguna sebesar 100%, menunjukkan bahwa pengguna dapat login dengan sukses.

| No | pengujian | Hasil yang diharapkan      | Hasil         | kesimpulan |
|----|-----------|----------------------------|---------------|------------|
|    |           |                            | pengujian     |            |
|    | Klik      | Sistem akan menampilkan    | Sesui harapan | Valid      |
|    | halaman   | informasi<br>beberapa      |               |            |
|    | dashboard | mengenai banyak data, kota |               |            |
|    |           | dan jumlah data perkota    |               |            |

**Tabel 3.** *Hasil pengujian Halaman Admin untuk halam dashboard*

Hasil pengujian pada Tabel 3. Menunjukkan bahwa halaman Dashboard untuk admin telah diuji untuk menjelaskan banyaknya data, data kota, dan data batik perkota berhasil memvalidasi sebesar 100%, menunjukkan bahwa admin dapat mengetahi semua jumlah data yaitu melalui dashboard

**Tabel 4.** *Hasil Pengujian Halaman Data batik admin*

| N <sub>o</sub> | pengujian     | Hasil yang diharapkan        | Hasil         | kesimpulan |
|----------------|---------------|------------------------------|---------------|------------|
|                |               |                              | pengujian     |            |
|                | Klik          | Sistem akan menampilkan      | Sesui harapan | Valid      |
|                | tombol        | apa yang seharusnya perlu di |               |            |
|                | batik<br>lalu | isi jika mau menambah batik  |               |            |
|                | klik          |                              |               |            |
|                | halaman       |                              |               |            |

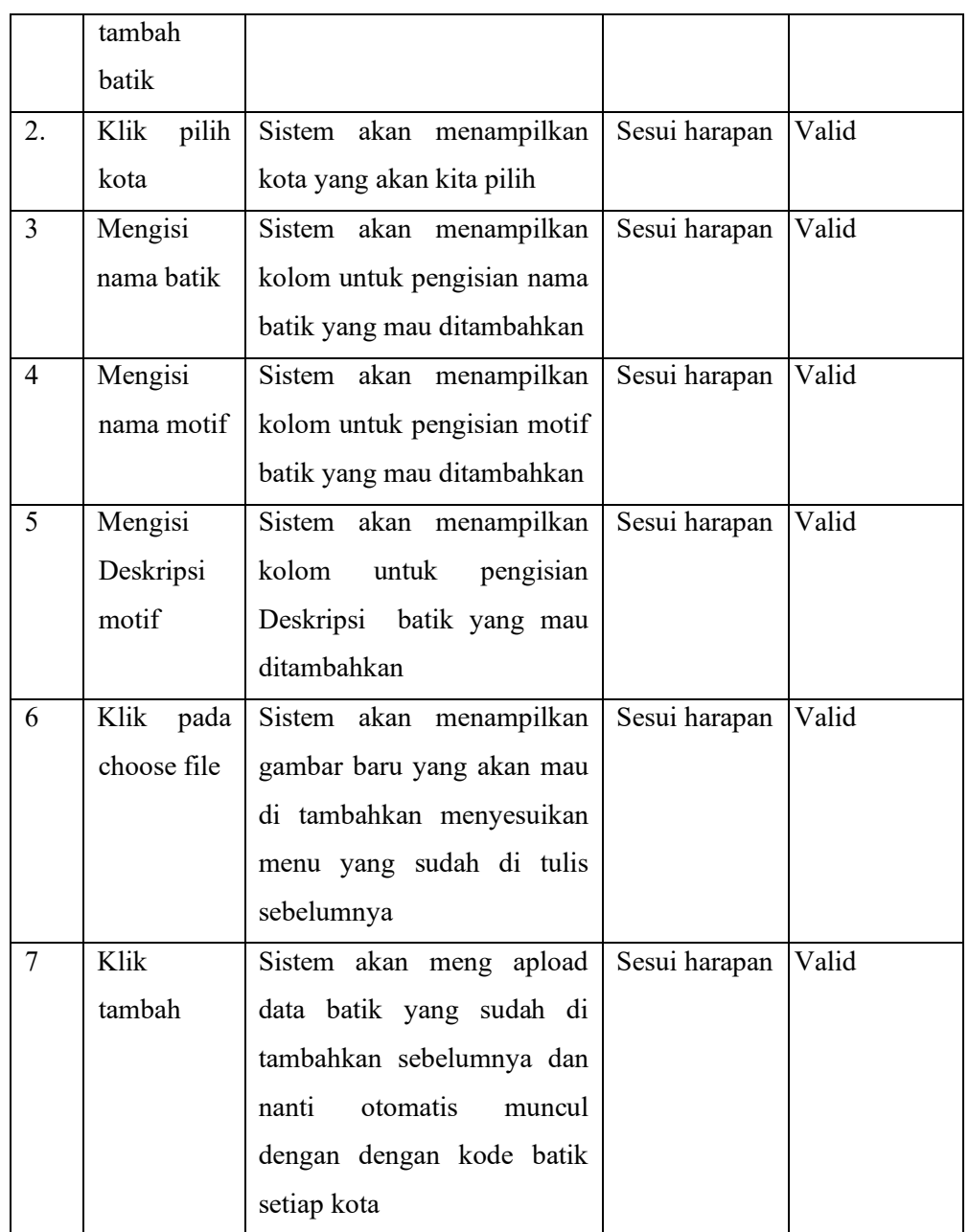

Hasil pengujian pada Tabel 4. Menunjukkan bahwa halaman tambah data untuk admin telah diuji untuk menjelaskan dimana jika ada baik baru maka di input melalui tambah data batik dan hanya bisa dilakukan oleh admin dan berhasil memvalidasi sebesar 100%, menunjukkan bahwa admin dapat menambah jika ada batik yang mau di input

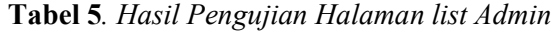

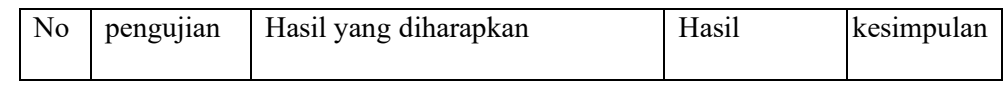

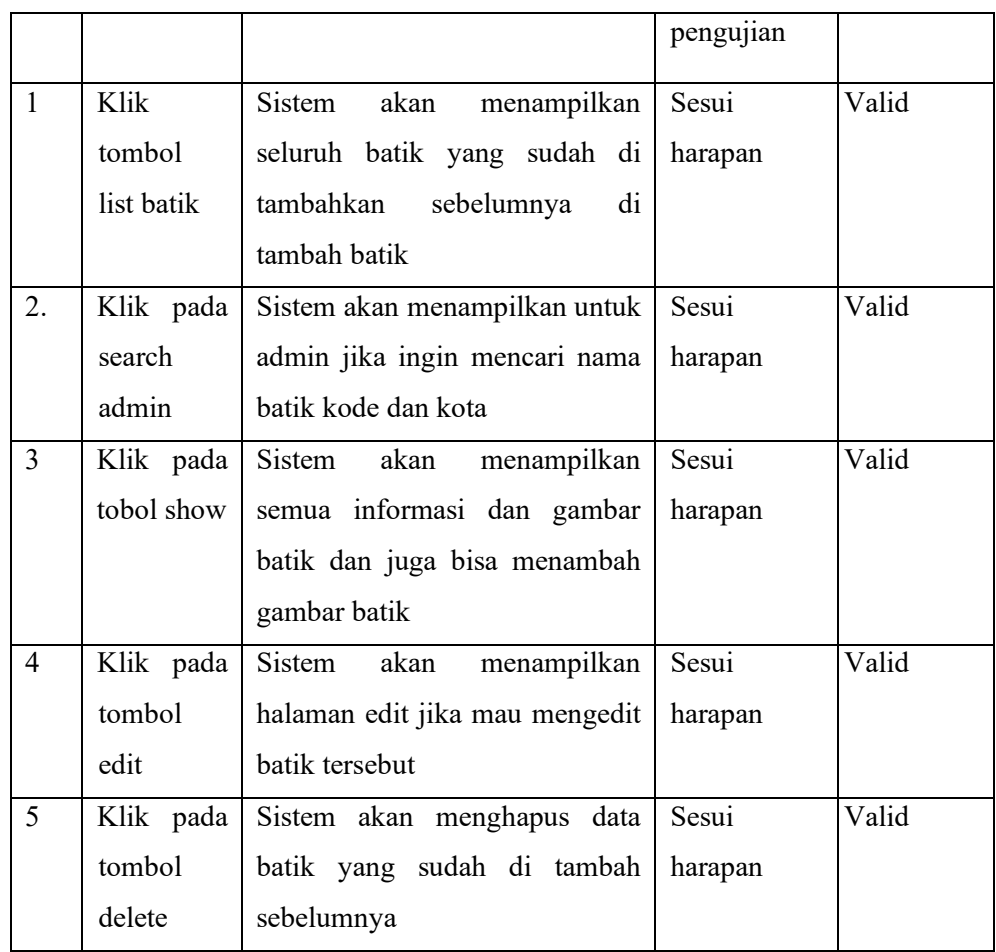

Hasil pengujian pada Tabel 5. Menunjukkan bahwa halaman list data untuk admin telah diuji untuk menjelaskan dimana batik yang di tambahkan sebelumnya maka akan ter tambah ke list data dan nantinya sudah otomatih muncul berdasarkan kode dan disini admin juga bisa menghapus. Edit dan delet pada data batik dan berhasil memvalidasi sebesar 100%, menunjukkan bahwa admin dapat melihat batik yang sudah ditambah dan menghapus data batik

Hasil pengujian pada Tabel 1 menunjukkan bahwa halaman home pada user berhasil menvalidasi pengguna untuk mencari berdasarkan nama, kode, kota batik tingkat keberhasilan 100%. Begitu juga dengan Tabel 2, menunjukkan bahwa halaman login berhasil memvalidasi identitas pengguna dengan tingkat keberhasilan 100%. Begitu juga dengan Tabel 3, menunjukkan bahwa halaman dashboard admin berhasil memvalidasi untuk mengetahui semua informasi seluruh data batik dengan tingkat keberhasilan 100%. Begitu juga dengan Tabel 4, menunjukkan bahwa halaman tambah data admin berhasil memvalidasi untuk menambah data batik jika ada yang baru dan hanya bisa dilakukan oleh admin dengan tingkat keberhasilan 100%. Sementara Tabel 5, menunjukkan bahwa halaman list data menunjukkan bahwa data yang sudah ter tambah maka semuanya akan tampil di bagian list data dan bisa melihat, edit dan hapus dan hanya bisa di lakukan oleh

admin dengan tingkat keberhasilan 100%. Dalam semua pengujian, baik pengguna maupun admin dapat menggunakan halaman-halaman tersebut tanpa kendala.

#### **4. Kesimpulan**

Berdasarkan hasil pengujian sistem yang dilakukan, dapat disimpulkan bahwa pengembangan aplikasi database batik Madura memberikan manfaat yang signifikan dalam pengelolaan dan pelestarian data batik Madura. Aplikasi ini juga meningkatkan pemahaman dan kesadaran masyarakat terhadap motif batik Madura, serta mendukung penelitian dan pengembangan motif batik. Hasil penelitian menunjukkan bahwa aplikasi ini memiliki desain antarmuka pengguna yang baik, memberikan akses informasi dan pengetahuan tentang motif batik Madura, serta memudahkan pencatatan dan pelestarian informasi dan sejarah motif batik Madura.

Dengan adanya aplikasi database batik Madura, diharapkan produksi batik Madura dapat terbantu dalam pengelolaan dan pelestarian data batik, meningkatkan pemahaman masyarakat tentang motif batik Madura, serta memberikan dukungan untuk penelitian dan pengembangan motif batik. Rekomendasi untuk riset selanjutnya adalah melaksanakan studi lebih lanjut tentang sejarah dan makna dari setiap motif batik Madura yang terdokumentasikan dalam aplikasi database ini, serta melibatkan para seniman batik dan ahli budaya dalam pengembangan dan pemeliharaan database tersebut.

#### **Daftar Pustaka**

- Ahmad, K., & Cahya, D. (2022). STRATEGI PENGEMBANGAN USAHA MIKRO BATIK KECAMATAN TANJUNG BUMI KABUPATEN BANGKALAN. *JOURNAL OF ECONOMIC WELL BEING (JOEW)*, *1*(April).
- Andriansyah. (2022). *RANCANG BANGUN WEBSITE MENGGUNAKAN FRAMEWORK LARAVEL PADA UMKM BATIK ROYYAN COLLECTION TUBAN* (Issue 8.5.2017).
- Anggia Rini, M. N., Hapsari, W., & Agus Haryono, N. (2021). Pembangunan Sistem Database Desain Batik. *Sendimas 2021 - Seminar Nasional Pengabdian Kepada Masyarakat*, *6*(1), 142–147. https://doi.org/10.21460/sendimasvi2021.v6i1.38